# Writing Quizzes on Diagnostic Questions

**[Diagnostic Questions](https://diagnosticquestions.com/)** 

# Contents

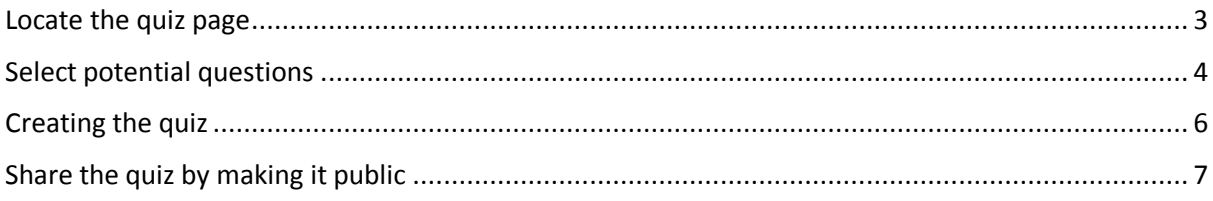

# <span id="page-2-0"></span>Locate the quiz page

Navigate to Questions, then Quizzes

Select Computing quizzes on the left so that you see the Computing quizzes.

The quizzes here are all the ones marked as 'public' on the system and the ones you've created, whether they're public or private.

You should see a page like this:

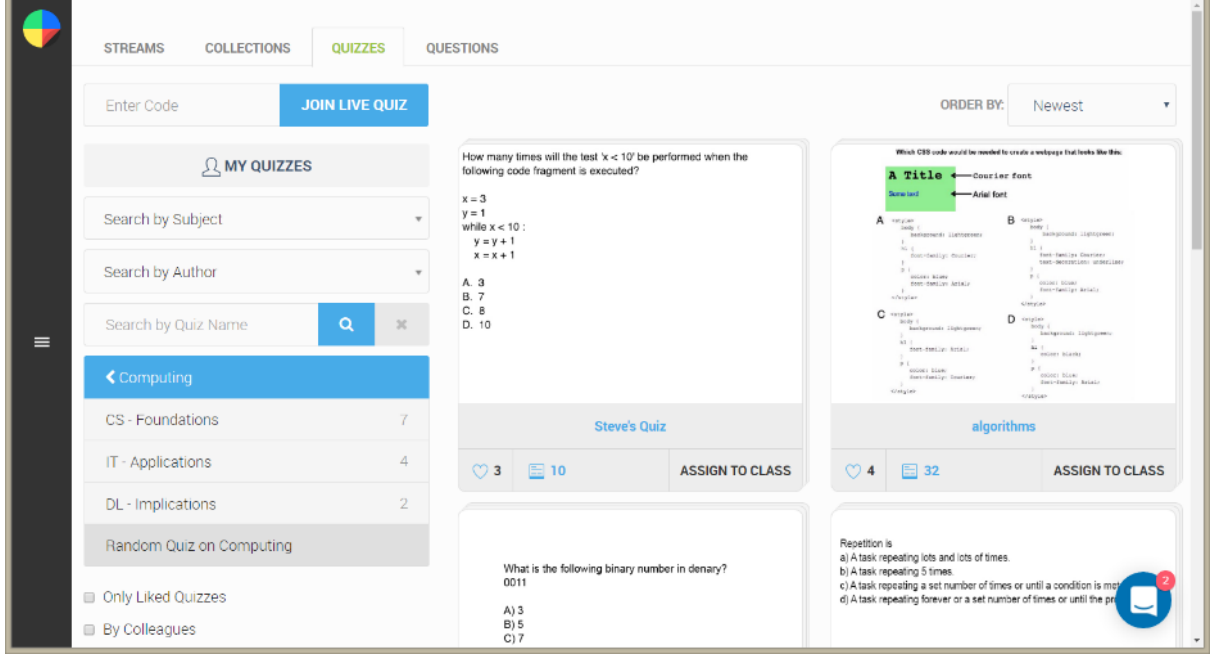

#### <span id="page-3-0"></span>Select potential questions

The concept of creating a quiz involves selecting questions as potential candidates for inclusion in a quiz.

I'm going to select 10 questions about Abstraction and Decomposition.

To do that, I need to go to the 'QUESTIONS' tab and select 'Computing' from the bar on the left.

It's tempting to press the 'CREATE QUIZ' button, but don't do that yet.

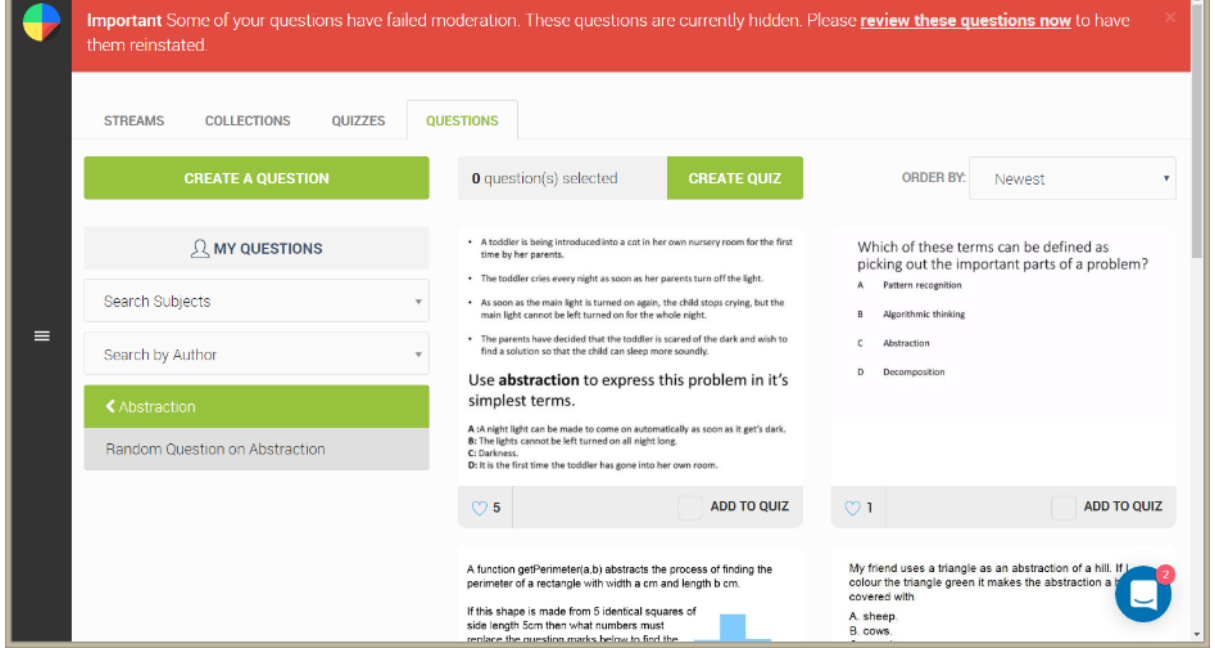

Next you need to select the potential questions you'd like to include in a quiz.

I'm going to find the questions about 'Abstraction' and 'Decomposition'.

When you want to add a question, tick the 'ADD TO QUIZ' box in the lower right of the question display.

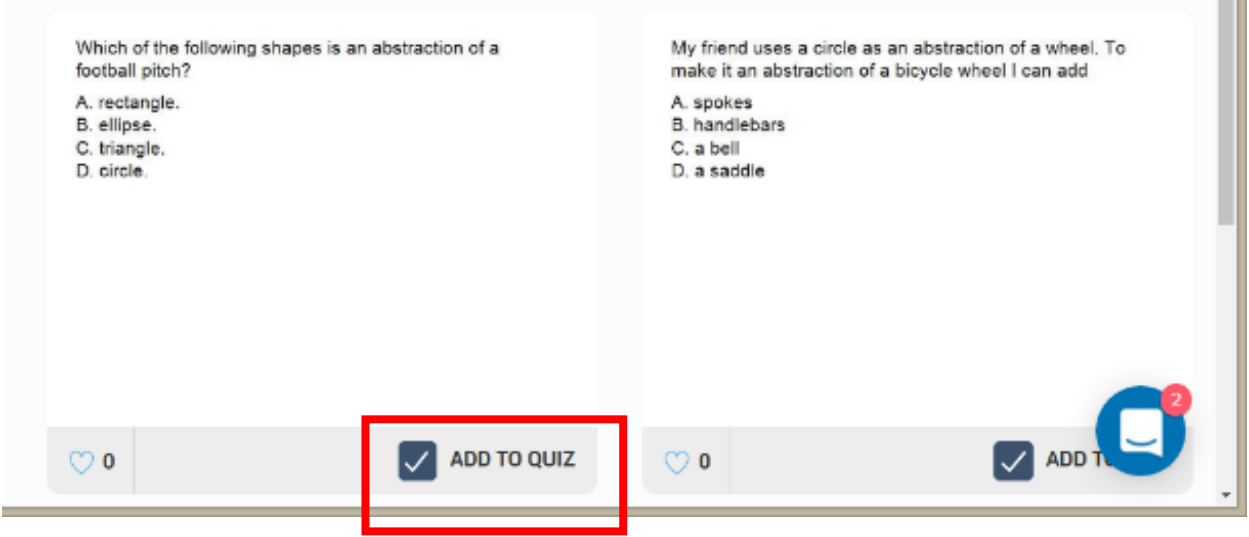

 $\sim$ 

Now press "CREATE QUIZ".

You'll get a page that looks like this.

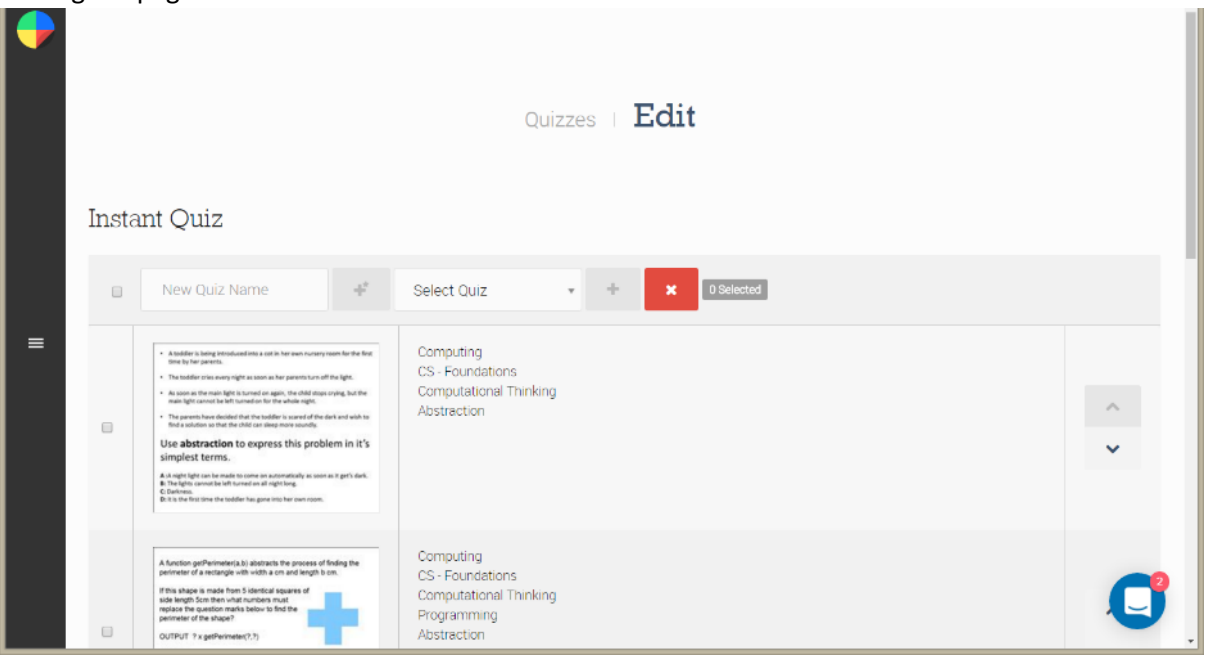

I need more questions, so I'm going back to add some more. There's a 'BACK TO LIST' button at the bottom of the page.

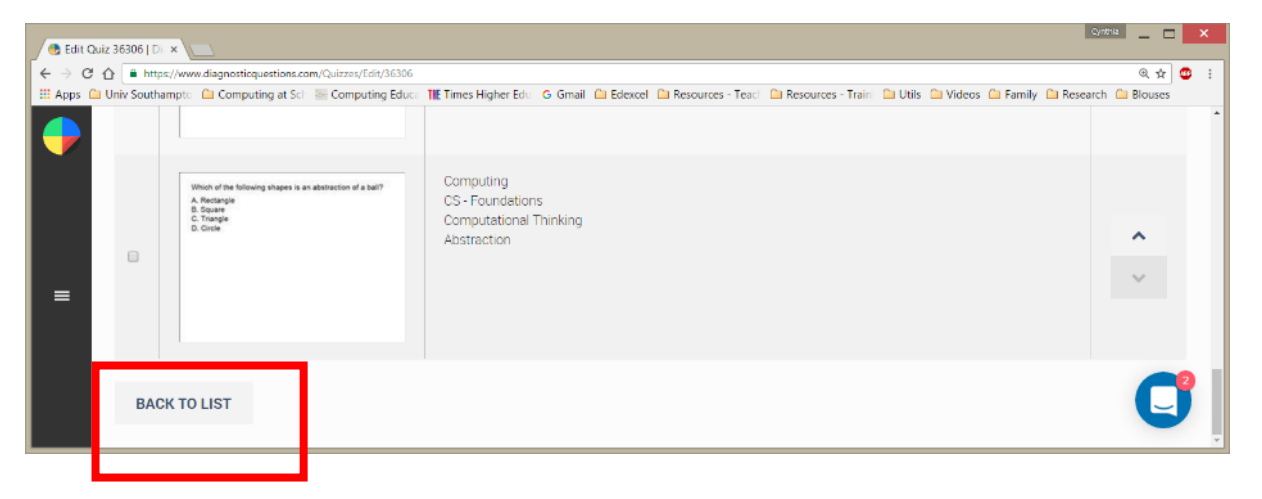

# <span id="page-5-0"></span>Creating the quiz

Now, I have 10 potential questions. When I added the last two questions, I was taken back to this page:

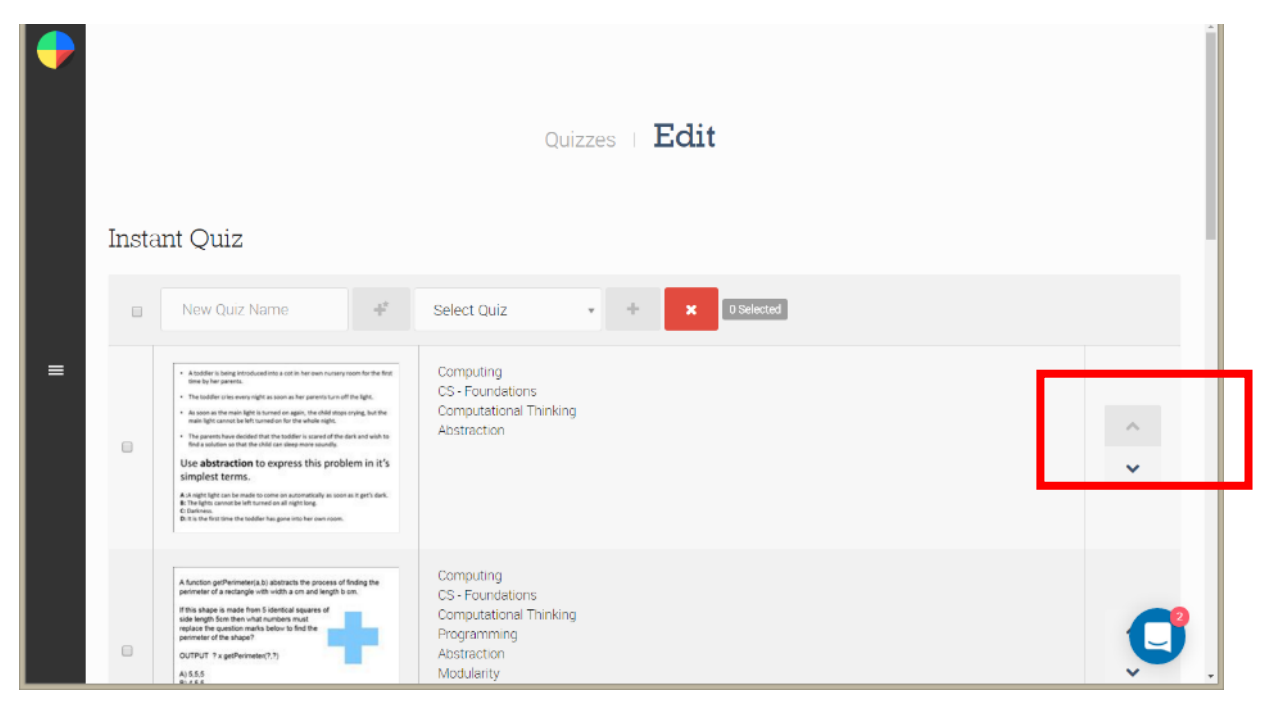

Now, I can rearrange the questions.

To actually create the quiz:

- Select the tick box to the left of 'New Quiz Name' or tick just the questions you want in the quiz from the potential pool
- Type in a quiz name in the 'New Quiz Name' box
- Press the +\* button to the right of the quiz name (you should get a hover description)

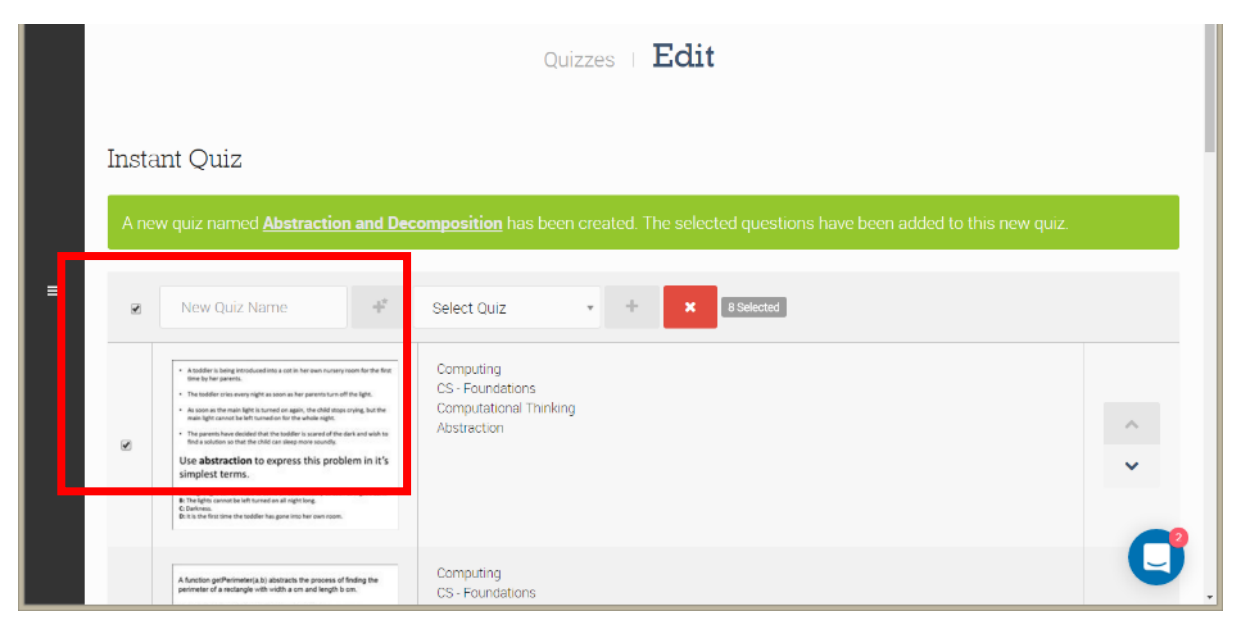

# <span id="page-6-0"></span>Share the quiz by making it public

In order for other people to use your quiz, you have to make it public.

Select the 'QUIZZES' tab at the top of the page.

Then, select 'MY QUIZZES'

You should see your own quizzes.

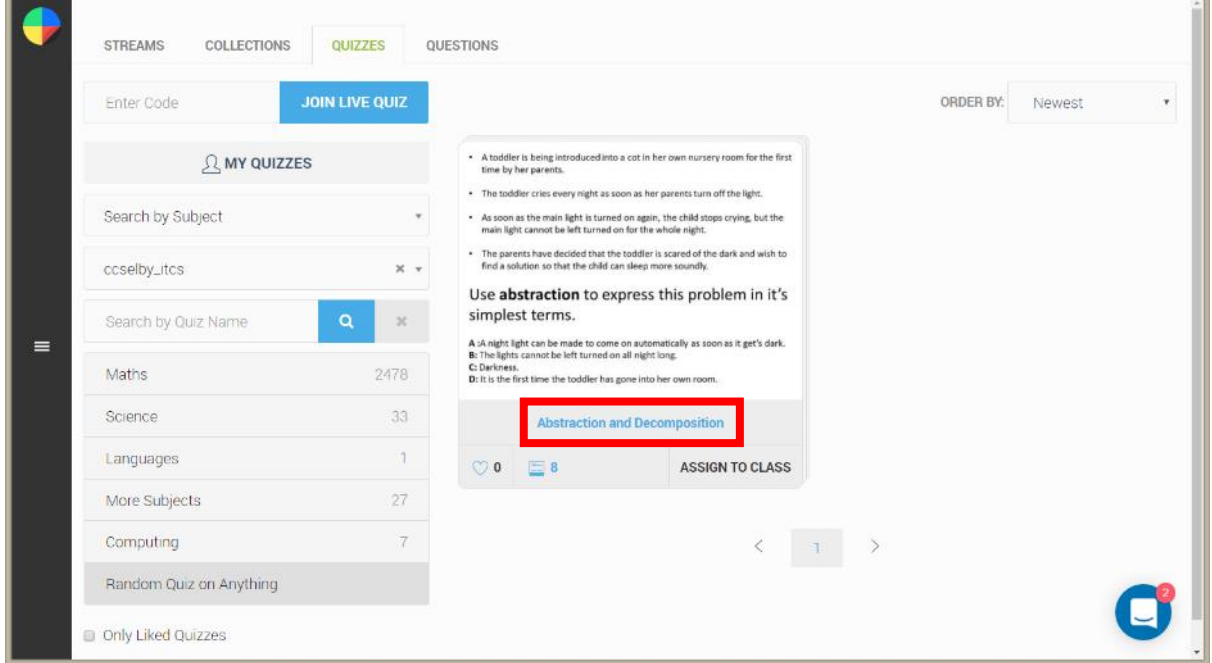

Select the link that is the quiz name 'Abstraction and Decomposition'.

This will show you your quiz in preview mode.

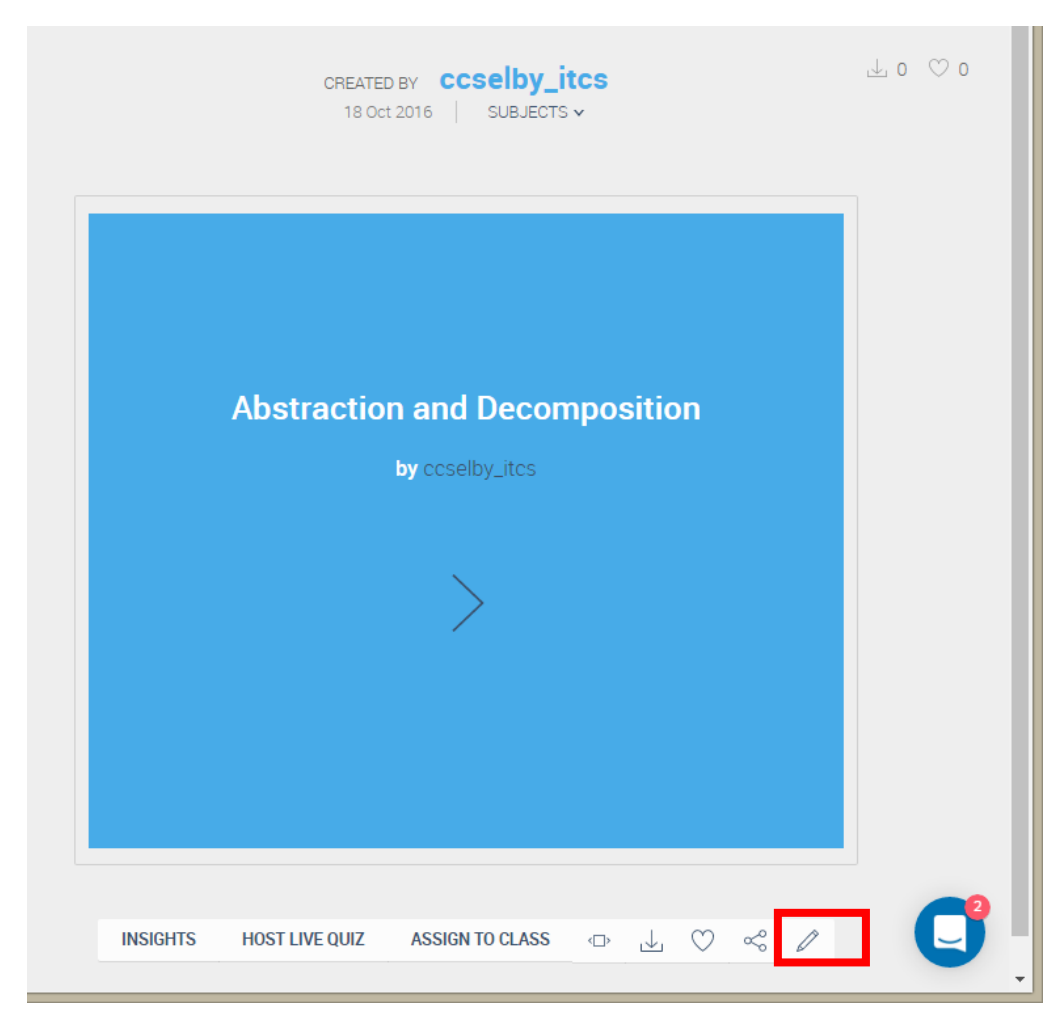

Select the Edit pencil, which will bring up the options for the quiz.

Select the 'PUBLISH' button to make the quiz public.

Now, the rest of the community can share your quiz.

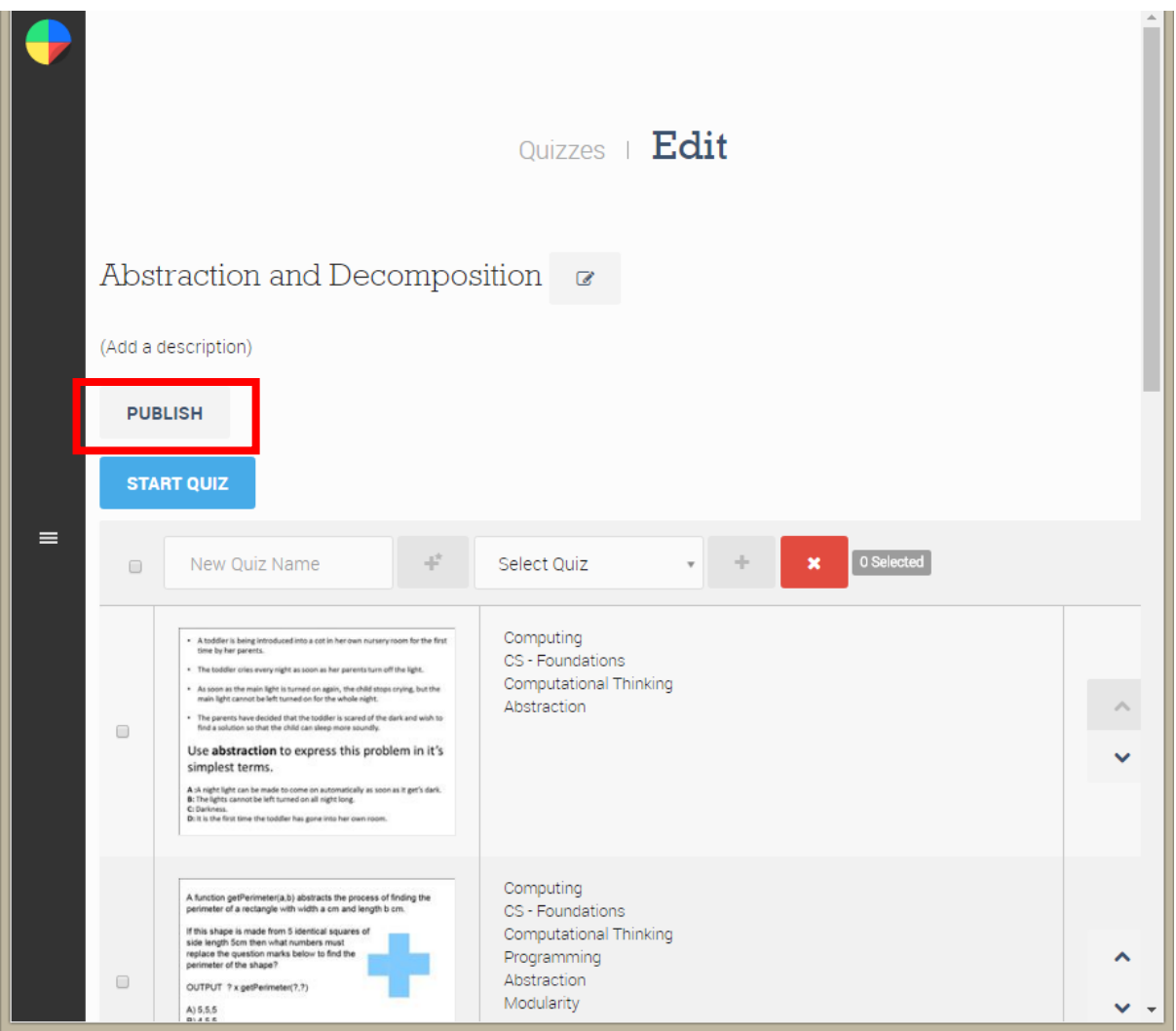